# **C. EvaSys-Berechnungen**

Der folgende Abschnitt gibt einen Überblick über wichtige Formeln und Berechnungen in EvaSys. Es wird jeweils die allgemeine Funktion der Formel bzw. Berechnungsart erklärt. Außerdem wird aufgezeigt, in welchem Kontext sie in EvaSys Verwendung findet.

Für weitergehende Berechnungen sei darauf hingewiesen, dass Sie die Rohdaten aus EvaSys exportieren und mit einer geeigneten Statistiksoftware weiterverarbeiten können. EvaSys bietet Ihnen eine automatische Exportfunktion nach Excel und SPSS.

## **1. Mittelwertberechnungen**

Mittelwertberechnungen werden in EvaSys häufig durchgeführt und sind in vielen Zusammenhängen relevant. Normalerweise beinhaltet der PDF-Report Mittelwerte als Bestandteil der Einzelauswertung der verschiedenen Fragen. Bei den Indikatoren und dem Globalindikator handelt es sich ebenfalls um Mittelwerte; diese beschreiben jedoch Strukturen, die über die Einzelfragen hinausgehen.

Andere Beispiele für Mittelwertberechnungen in EvaSys sind die Möglichkeiten des Berichterstellers, gewichtete oder ungewichtete Zusammenstellungen zu erzeugen, oder sich im Serienprofillinienversand eine zusätzliche Profillinie für den Gesamtmittelwert aus mehreren Profillinien anzeigen zu lassen.

Die folgenden Unterabschnitte erklären zunächst die beiden Verfahren der Mittelwertberechnung im PDF-Report, das herkömmliche und das gestutzte arithmetische Mittel. Anschließend wird auf die Berechnung der Indikatoren und des Globalindikators eingegangen.

## **1.1. Arithmetischer Mittelwert**

Der arithmetische Mittelwert ist der Durchschnittswert einer Messreihe. Er wird berechnet, indem die einzelnen Werte summiert und anschließend durch ihre Gesamtzahl geteilt werden:

$$
\bar{x}_{\text{arithm}} = \frac{1}{n} \sum_{i=1}^{n} x_i = \frac{x_1 + x_2 + \dots + x_n}{n}
$$

## *Beispielberechnung:*

*Der arithmetische Mittelwert für eine Messreihe von 8 Rückläufern zu einer Skalafrage mit 6 Antwortoptionen berechnet sich demnach wie folgt:*

*Antwortwerte summieren: 3 + 1 + 6 + 4 + 4 + 3 + 4 + 6 = 31*

*Teilen durch Gesamtzahl: 31/8*

*Der arithmetische Mittelwert beträgt 3,875. Im PDF-Report wird als Mittelwert 3,88 oder 3,9 angezeigt.*

## **Tipp:**

Im Menü "Einstellungen/Reportverwaltung/Konfiguration/Nachkommagenauigkeit Mittelwert/Std.-Abw." können Sie die Anzahl der Nachkommastellen der Mittelwerte und Standardabweichungen festlegen. Sie können hierbei zwischen einer oder zwei Nachkommastellen wählen.

Sofern aktiviert (Menü "Einstellungen/Reportverwaltung/Konfiguration/Anzeige Mittelwert/Median") wird der arithmetische Mittelwert im PDF-Report auf zwei Arten angezeigt:

- als numerischer Wert (mw =  $\dots$ ),
- im Histogramm als roter senkrechter Strich in der Grafik

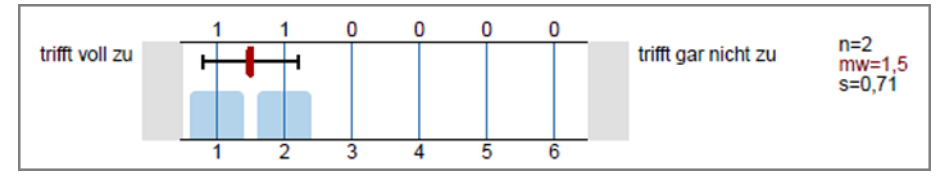

**Abbildung 666: Anzeige des arithmetischen Mittelwerts im PDF-Report**

## **Hinweis:**

Bitte beachten Sie, dass das Spiegeln der Skalawerte (in den Details eines Fragebogens) die Mittelwertberechnung beeinflusst.

# 1.2. Gestutzter arithmetischer Mittelwert ("Trim**mean")**

Unter einem gestutzten arithmetischen Mittelwert bzw. Trimmean ist ein Mittelwert zu verstehen, bei dessen Berechnung ein gewisser Prozentsatz von Extremwerten unberücksichtigt bleibt. Es handelt sich hierbei um die Werte, die am oberen und unteren Ende der Messreihe liegen. Auf diese Weise gehen extrem hohe oder niedrige Werte ("Ausreißer") nicht mit in die Berechnung des Mittelwerts ein. Es wird somit verhindert, dass diese Extremwerte den Mittelwert beeinflussen.

In EvaSys können Sie sich im PDF-Report alternativ zum arithmetischen Mittelwert einen um 10% gestutzten arithmetischen Mittelwert (Trimmean) anzeigen lassen. Bei der Berechnung des Trimmean werden die oberen und die unteren 5% der Werte einer Messreihe ausgeklammert. Die Einstellung erfolgt in der PDF-Report-Konfiguration unter "Verfahren der Mittelwertberechnung".

Die Verwendung des Trimmean ist im PDF-Report daran erkennbar, dass der Wert mit *tm* anstatt mit *mw* bezeichnet wird.

# **1.3. Indikator**

Ein Indikator bezeichnet in EvaSys den Gesamtmittelwert für eine Fragengruppe mit Skalafragen. Er wird durch die Addition aller Antwortwerte gewonnen, die zu allen Skalafragen der Fragengruppe gegeben wurden. Diese Summe wird anschließend durch die Zahl der insgesamt abgegebenen Antworten geteilt.

Ein Beispiel für die Berechnung eines Indikators zu einer Fragengruppe mit 6er-Skalafragen:

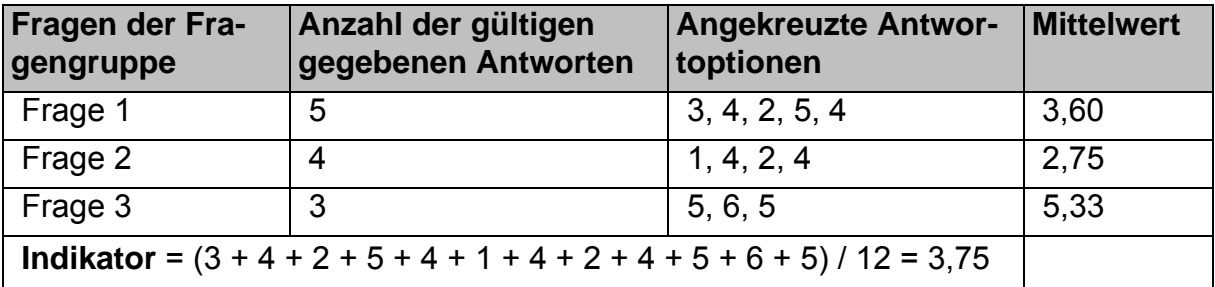

**Tabelle 19: Berechnung des Indikators**

#### **Hinweis:**

Es sei ausdrücklich darauf hingewiesen, dass der Indikator **nicht** ermittelt wird, indem bereits berechnete Mittelwerte für die Skalafragen addiert werden. Bei dieser Variante würde die Anzahl der zu den Fragen gegebenen gültigen Antworten nicht gewichtet und es würde ein anderer Wert resultieren (für das o. g. Beispiel: (3,60 +  $2,75 + 5,33$  / 3 = 3,89).

# **1.4. Globalindikator**

Unter dem Globalindikator ist der Gesamtmittelwert einer Umfrage zu verstehen.

Der Globalindikator ergibt sich – im Gegensatz zu den Einzelindikatoren – nicht aus den Einzelergebnissen. Der Globalindikator wird berechnet, indem die Einzelindikatoren addiert und durch die Anzahl der Indikatoren geteilt wird.

| Globalwerte                                             |        |                      |
|---------------------------------------------------------|--------|----------------------|
| Globalindikator                                         |        | $m = 1.7$<br>s=0,25  |
| 2. Aussagen zum/zur Lehrenden ( $\alpha = 0.67$ )       | 5<br>6 | $m = 1,75$<br>s=0,35 |
| 3. Qualität der Veranstaltung                           | н      | $m = 1,88$<br>s=0,18 |
| 4. Beurteilung der Mensa                                |        | $m = 1.92$<br>s=0,12 |
| 5. Bewertung der Studienbedingungen ( $\alpha = 0.67$ ) |        | $\frac{m}{s=0.35}$   |

**Abbildung 667: Globalindikator**

#### **Hinweis:**

Bitte beachten Sie, dass als Grundlage für die Berechnung nicht der auf zwei Nachkommastellen gerundete Indikator genommen wird, der im PDF-Report ausgewiesen ist, sondern der ursprüngliche nicht gerundete Indikator, der durchaus mehrere Nachkommastellen haben kann.

### **Hinweis:**

Der Globalindikator kann nur dann sinnvoll berechnet werden, wenn alle Fragengruppen mit Skalafragen auf dem Fragebogen über die gleiche Anzahl an Antwortoptionen verfügen (z.B. nur 4er Skalafragen).

Die Zahl der Nachkommastellen kann in der PDF-Report-Konfiguration festgelegt werden (Menü "Einstellungen/Reportverwaltung/Konfiguration/ Nachkommagenauigkeit Mittelwert/Std.-Abw."; hier stehen ein oder zwei Nachkommastellen zur Auswahl).

# **1.5. Standardabweichung für Indikatoren**

Die Standardabweichung für Indikatoren kann auf verschiedene Arten berechnet werden. Dazu findet sich in "Einstellungen/Konfiguration/Umfragen/Allgemein" ein Schalter:

| <b>D</b> <sub>B</sub> Konfiguration                           |                                                               |                           |                                                                                                    |                                                                                                    |          |  |  |
|---------------------------------------------------------------|---------------------------------------------------------------|---------------------------|----------------------------------------------------------------------------------------------------|----------------------------------------------------------------------------------------------------|----------|--|--|
| Einstellungen anzeigen:<br>Basis . Erweitert C Technik C Alle |                                                               |                           |                                                                                                    | Ansicht: Alle Optionen nach Kategorien geordnet                                                          | Anzeigen |  |  |
| Allgemein                                                     | Allgemein                                                     | Meldemaske <sup>®</sup>   | Modulevaluation                                                                                           |                                                                                                    |          |  |  |
| Datenschutz                                                   | Umfragen berechnet werden. Als Basis wird der eingestellte    |                           |                                                                                                    |                                                                                                    |          |  |  |
| Umfragen                                                      |                                                               |                           | Wert verwendet                                                                                            |                                                                                                    |          |  |  |
| Umfragen Online                                               | Methode zur Berechnung der Standardabweichung für Indikatoren |                           |                                                                                                    |                                                                                                    |          |  |  |
| Datenimport und -export                                       |                                                               | Berechnung auf Item-Basis | Bestimmt die Berechnung der Standardabweichung.<br>Berechnung auf Item-Basis: Die Standardabweichung wird |                                                                                                    |          |  |  |
| Benutzerdatenfelder                                           |                                                               |                           |                                                                                                    | über alle Fragebogensätze hinweg für alle Fragen des<br>Indikators berechnet und anschließend gemittelt. |          |  |  |
| Funktionen                                                    |                                                               |                           |                                                                                                    | Berechnung auf Teilnehmer-Basis: Die Berechnung erfolgt                                                  |          |  |  |
| Zentrale Evaluation                                           |                                                               |                           | Diese Option Teilbereichsadministratoren verfügbar machen.                                                | anhand der Antworten eines gesamten Rückläufers.                                                         |          |  |  |
| E-Mail-Funktionen & Konten                                    |                                                               |                           |                                                                                                    |                                                                                                    |          |  |  |

**Abbildung 668: Methode zur Berechnung der Standardabweichung**

Wird dieser Schalter auf den Wert "Berechnung auf Item-Basis" gesetzt, wird die Standardabweichung des Indikators auf Itembasis, d.h. über den Mittelwert der Standardabweichungen aller Einzelfragen eines Indikators über den Gesamtrücklauf hinweg berechnet. Dabei gilt folgende Formel:

$$
StdAbW_{Indikator} = \frac{\sum_{m=1}^{M} StdAbW_{m}}{M}
$$

*Es gilt: M = Anzahl der Fragen im Indikator.*

Wird der Schalter hingegen auf den Wert "Berechnung auf Teilnehmer-Basis" gesetzt, so wird die Standardabweichung für Indikatoren auf Teilnehmerbasis berechnet, d.h. die Berechnung der Standardabweichung erfolgt über die Bildung der Abweichungsquadrate der Items des Indikators je Rückläufer/Teilnehmer. Dabei gilt die folgende Formel:

$$
s = \sqrt{S^2} = \sqrt{\frac{\sum_{i=1}^n (x_i - \bar{x})^2}{n}}
$$

#### **Hinweis:**

Für ungewichtete Berichte des Berichterstellers, die vor der EvaSys Version 7.1 erstellt wurden, kann nur die Berechnung auf Itembasis erfolgen. Steht der Schalter für die Methode zur Berechnung der Standardabweichung auf "1", wird die Standardabweichung für Indikatoren bei ungewichteten Umfragen mit "0" ausgegeben.

# **2. Berechnung von Cronbachs Alpha**

Cronbachs Alpha beschreibt in EvaSys die interne Konsistenz einer Fragengruppe. Dieser Wert gibt an, ob die einzelnen Fragen der Fragengruppe in einem sinnvollen Zusammenhang miteinander stehen und somit zur Erfassung des durch die Fragengruppe vorgegebenen übergeordneten Konstrukts geeignet sind.

#### **Hinweis:**

Cronbachs Alpha kann nicht für die freien Indikatoren, die in den Details eines Fragebogens angelegt werden können, berechnet werden.

#### **Hinweis:**

Bei der Berechnung von Cronbachs Alpha werden nur die Datensätze einbezogen, bei denen zu allen Fragen einer Fragengruppe ein Antwortwert abgegeben wurde.

Bitte beachten Sie außerdem, dass ein Umfrageteilnehmer *alle* Fragen einer Fragengruppe beantwortet haben muss, damit seine Antwortwerte in die Berechnung von Cronbachs Alpha mit einfließen.

Der Wertebereich des Cronbachs Alpha geht von minus unendlich bis 1 (obwohl nur positive Werte sinnvoll interpretierbar sind). Ein Wert 0 sagt dabei aus, dass die Items (also Fragen) überhaupt nicht zusammenhängen. Ein Ergebnis von 1 wäre Ausdruck eines größtmöglichen Zusammenhangs zwischen den Fragen. Im Allgemeinen gilt, dass ab einem Wert von 0,7 die Skala (Fragengruppe) als zuverlässig angesehen werden kann.

Folgende Tabelle zeigt, wie die verschiedenen Werte von Cronbachs Alpha ungefähr interpretiert werden können:<sup>1</sup>

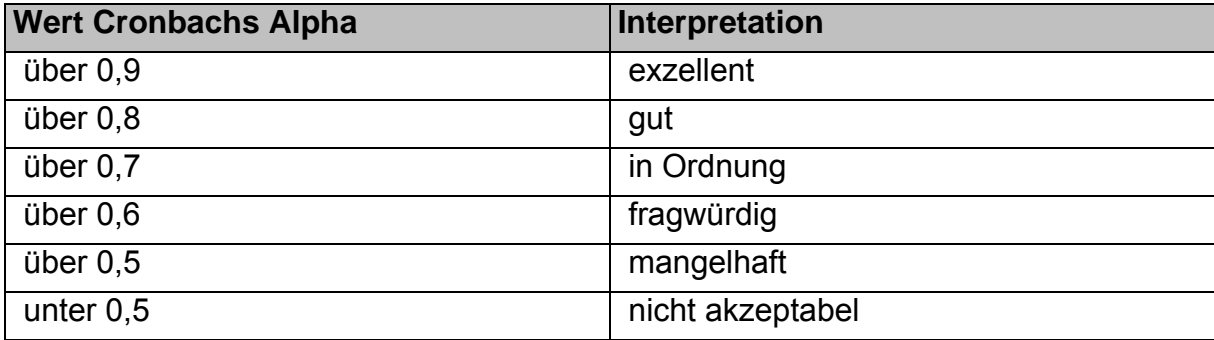

**Tabelle 20: Interpretation Cronbachs Alpha**

<sup>1.</sup> vgl. George, D., & Mallery, P. (2003). *SPSS for Windows step by step: A simple guide andreference. 11.0 update* (4th ed.). Boston: Allyn & Bacon.

#### **Hinweis:**

Der Wert von Cronbachs Alpha vergrößert sich automatisch, wenn

- sich die Fragen nur oberflächlich in ihrer Formulierung unterscheiden.
- eine Fragengruppe über sehr viele Einzelfragen verfügt; hier muss der Wert besonders kritisch interpretiert werden.

Bei entsprechender Aktivierung in der PDF-Report-Konfiguration wird Cronbachs Alpha im PDF-Report zusammen mit den Indikatoren angezeigt (Menü "Einstellungen/Reportverwaltung/Konfiguration/Cronbachs Alpha anzeigen"). Cronbachs Alpha kann nur für Fragebögen angezeigt werden, für die bereits Indikatoren definiert wurden.

3. Qualität der Veranstaltung
$$
(a = 0.72)
$$

**Abbildung 669: Anzeige von Cronbachs Alpha im PDF-Report**

#### **Hinweis:**

In EvaSys wird das reguläre, nicht standardisierte Cronbachs Alpha verwendet, das sich aus den Varianzen und Kovarianzen der Fragen innerhalb einer Fragengruppe berechnet.

Cronbachs Alpha wird in EvaSys nach folgender Formel berechnet:

$$
\alpha_{-}=\frac{N\cdot \bar{r}}{1+(N-1)\cdot \bar{r}}
$$

(wobei N = Anzahl der Items (d.h. in diesem Fall Fragen) und r = Verhältnis Kovarianz: Varianz (durchschnittliche Korrelation zwischen den Items))

Um  $\bar{r}$  zu oben stehender Formel zu ermitteln, wird zunächst die Kovarianz für alle möglichen Kombinationen der Fragen untereinander und die Varianz für alle Fragen der Fragengruppe berechnet. Die resultierenden Werte werden anschließend gemittelt und miteinander ins Verhältnis gesetzt, um die durchschnittliche Korrelation zwischen den Fragen der Fragengruppe zu bestimmen.

Zur Berechnung der Kovarianz wird für jede Frage der Fragengruppe zunächst die Differenz der gegebenen Antworten zum jeweiligen arithmetischen Mittel berechnet. Diese Werte werden für alle möglichen Fragenkombinationen miteinander multipliziert und ihre Summe durch n – 1 geteilt (n = Anzahl der Rückläufer):

$$
s_{xy} = \frac{1}{n-1} \sum_{i=1}^{n} (x_i - \bar{x})(y_i - \bar{y})
$$

Die Varianz entspricht dabei der Summe der quadrierten Abweichungen der Antwortwerte zu den verschiedenen Fragen von ihrem jeweiligen arithmetischen Mittelwert, dividiert durch n – 1 (n = Anzahl der Rückläufer):

$$
s^{2} \left( \text{oder } \hat{\sigma}^{2} \right) = \frac{1}{n-1} \sum_{i=1}^{n} \left( x_{i} - \bar{x} \right)^{2}
$$

# **3. Berechnung von Median und weiteren Quantilen**

Der Median teilt die Werte einer Messreihe in zwei Hälften, d. h. er ist der Wert, der genau in der Mitte der Messreihe liegt.

In EvaSys bedeutet dies für eine Skalafrage, dass in 50% der Fälle ein Antwortwert angekreuzt wurde, der positiver als dieser Wert ist oder diesem Wert genau entspricht. Die anderen 50% sind entweder negativer oder entsprechen diesem Wert ebenfalls. Ein Vorteil des Medians ist, dass er – im Gegensatz zum arithmetischen Mittel – nicht durch einzelne, besonders hohe oder niedrige Antwortwerte beeinflusst wird. Das heißt der Median hat den Vorteil, robuster gegenüber Ausreißern (extrem abweichenden Werten) zu sein.

Sofern aktiviert, wird der Median im PDF-Report auf zwei Arten angezeigt (Menü "Einstellungen/Reportverwaltung/Konfiguration/Anzeige Mittelwert/Median"):

als numerischer Wert ( $md = ...$ ).

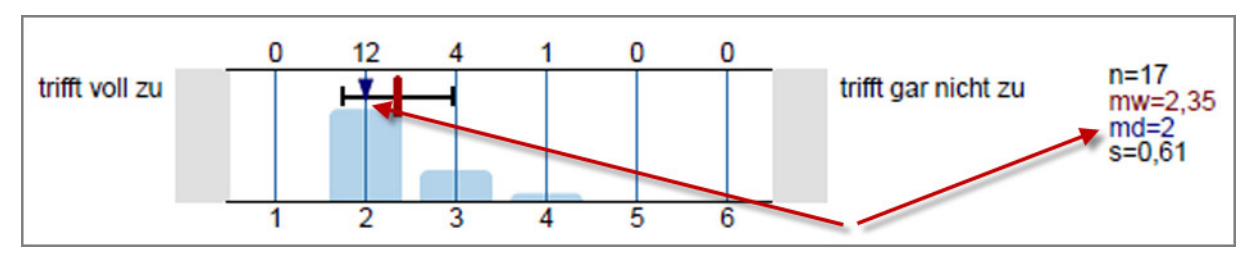

im Histogramm als blauer Pfeil in der Grafik.

**Abbildung 670: Anzeige des Medians im PDF-Report**

Da es sich beim Median um ein spezielles Quantil handelt, welches die Mitte einer Messreihe markiert, wird er auch als 0,5-Quantil oder 50%-Quantil bezeichnet.

In der PDF-Report-Konfiguration können unter "Anzeige Quantile" auch 10%-Quantile (Dezile) oder 25%-Quantile (Quartile) ausgewählt werden. Im Falle der 10%-Quantile wird die Messreihe in 10, im Falle der 25%-Quantile in vier Bereiche aufgeteilt. (Der Median entspricht somit dem fünften 10%-Quantil bzw. dem zweiten 25%-Quantil.)

Im Histogramm zu einer Skalafrage wird ein Boxplot angezeigt. Das Rechteck kennzeichnet den Bereich zwischen dem unteren und oberen Quantil; d.h. im Falle der 25%-Quantile markiert er die mittleren 50% der Antwortwerte (Quartilsabstand), die oberen und unteren 25% liegen außerhalb dieses Bereiches.

Die beiden Linien rechts und links des Rechtecks sind die sogenannten Whisker und kennzeichnen Minimal- bzw. Maximalwert. Im folgenden Beispiel ist der Minimalwert = 3 und der Maximalwert = 6.

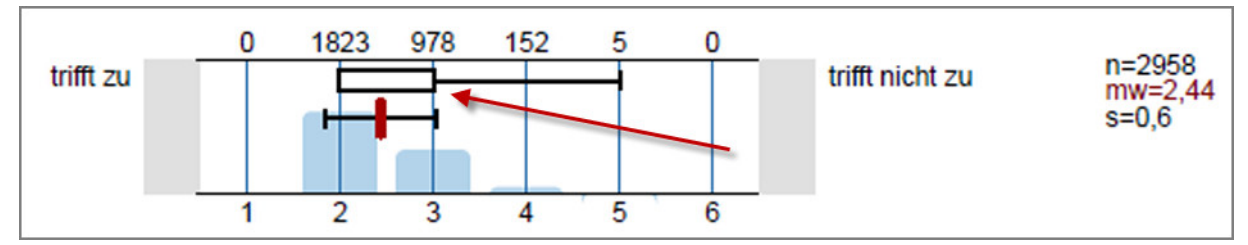

**Abbildung 671: Ansicht 25%-Quantile im PDF-Report**

Bei den 10%-Quantilen umfasst der Bereich entsprechend die mittleren 80% der Rückläufer und die oberen und unteren 10% werden ausgeklammert.

### **Zur Berechnung der Quantile**

Alle Quantile werden in EvaSys wie folgt berechnet:

Berechnen der Hilfsgröße k:

$$
k=[\alpha\cdot (n+1)]
$$

(wobei  $\alpha$  = Quantil-Faktor (z. B. 0,25 und 0,75 bei 25%- und 75%-Quantil, sowie 0,1 und 0,9 bei 10%- und 90%-Quantil) und n = Anzahl der Rückläufer)

Wenn es sich bei Hilfsgröße k um eine Kommazahl handelt, wird auf die nächstliegende ganze Zahl abgerundet.

 $q_{\alpha} = (1 - W_{\alpha,k}) \cdot X_{k:n} + W_{\alpha,k} \cdot X_{(k+1):n}$ 

mit dem Gewicht  $w_{\alpha,k} = \alpha \cdot (n+1) - k$ 

(Anmerkung: x<sub>i:n</sub> ist der Wert x in der geordneten Reihe an der Stelle i)

### *Beispielberechnung:*

*Zur Berechnung des Medians (50%-Quantil) für eine Messreihe von 8 Rückläufern (3,1,6,4,4,3,4,6) zu einer Skalafrage mit 6 Antwortoptionen sind nach oben stehender Formel folgende Schritte durchzuführen:*

*Antwortwerte der Größe nach aufsteigend ordnen: 1, 3, 3, 4, 4, 4, 6, 6*

*k berechnen: [0,5 \*(8+1)] = 4,5*

*k auf nächste ganze Zahl abrunden: k = 4* 

*Gewicht berechnen: w*ακ *= 0,5 \* (8+1) – 4 = 0,5*

*Median (0,5-Quantil) durch Einsetzen der Werte in die Formel berechnen: qo,5 = (1 – 0,5) \* x4:8 + 0,5 \* x5:8 [→x4:8 = vierter Wert in der geordneten Reihe; x5:8 = fünfter Wert] qo,5 = (1 – 0,5) \* 4 + 0,5 \* 4 qo,5 = 4*

## *Beispielberechnung:*

*Zur Berechnung der 25%-Quantil für eine Messreihe von 24 Rückläufern sind nach oben stehender Formel folgende Schritte durchzuführen:*

*Antwortwerte der Größe nach aufsteigend ordnen: 1, 1, 1, 1, 1, 2, 3, 3, 3, 3, 3, 4, 4, 4, 4, 4, 4, 4, 5, 5, 5, 5, 5, 5*

*k berechnen: [0,25 \*(24+1)] = 6,25*

*k auf nächste ganze Zahl abrunden: k = 6* 

*Gewicht berechnen: w*ακ *= 0,25 \* (24+1) – 6 = 0,25*

*Quantil durch Einsetzen der Werte in die Formel berechnen:*

*qo,25 = (1 – 0,25) \* x6:24 + 0,25 \* x7:24 [→x6:24 = sechster Wert in der geordneten Reihe; x7:24 = siebter Wert] qo,25 = (1 – 0,25) \* 2 + 0,25 \* 3 qo,25 = 2,25 ist der Wert des 25% Quantils* 

*k berechnen: [0,75 \*(24+1)] = 18,75*

*k auf nächste ganze Zahl abrunden: k = 18* 

*Gewicht berechnen: w*ακ *= 0,75 \* (24+1) – 18 = 0,75*

*Quantil durch Einsetzen der Werte in die Formel berechnen: qo,75 = (1 – 0,75) \* x18:24 + 0,75 \* x19:24 [→x18:24 = achtzehnter Wert in der geordneten Reihe; x19:24 = neunzehnter Wert] qo,75 = (1 – 0,75) \* 4 + 0,75 \* 5 qo,75 = 4,75 ist der Wert des 75% Quantils*

## **Hinweis:**

Bitte beachten Sie, dass das Spiegeln der Skalawerte (in den Details eines Fragebogens) die Berechnung des Medians und der anderen Quantile beeinflusst.

## **4. Berechnung der Standardabweichung**

Die Standardabweichung gibt Auskunft darüber, wie die einzelnen Werte einer Messreihe um den Mittelwert verteilt sind. Bei der Standardabweichung handelt es sich um die Quadratwurzel aus einem anderen Streumaß, nämlich der Varianz. Die Varianz beschreibt den Durchschnitt der quadrierten Abweichungen der Einzelwerte vom Mittelwert.

Der Vorteil der Standardabweichung gegenüber der Varianz ist, dass es sich bei ihr nicht um einen quadrierten Wert handelt. So ist sie im Hinblick auf die Einzelwerte besser interpretierbar.

$$
\sigma_X = \sqrt{\frac{1}{n-1} \sum_{i=1}^n (X_i - \bar{X})^2}
$$

## *Beispielberechnung:*

*Zur Berechnung der Standardabweichung sind für eine Messreihe von 8 Rückläufern (3,1,6,4,4,3,4,6) zu einer Skalafrage mit 6 Antwortoptionen nach oben stehender Formel folgende Schritte durchzuführen:*

*Summe der quadrierten Differenzen der Einzelwerte zum Mittelwert bilden:*

*(3 – 3,875)2 + (1 – 3,875)2 + (6 – 3,875)2 + (4 – 3,875)2 + (4 – 3,875)2 + (3 – 3,875)2 + (4– 3,875)2 + (6 – 3,875)2 = 18,875*

*Summe durch (n – 1) dividieren: 18,875/7 = 2,696*

*Quadratwurzel aus 2,696 ziehen.*

*Die Standardabweichung beträgt 1,642.*

Sofern aktiviert, wird die Standardabweichung im PDF-Report auf zwei Arten angezeigt (Menü "Einstellungen/Reportverwaltung/Konfiguration/Standardabweichung numerisch anzeigen" bzw. "Anzeige Standardabweichung in Grafik"):

- als numerischer Wert  $(s = ...),$
- im Histogramm als schwarzer Balken in der Grafik.

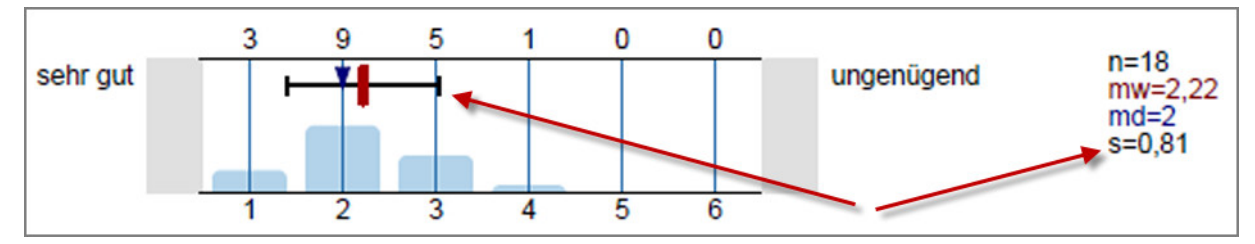

**Abbildung 672: Darstellung der Standardabweichung im PDF-Report**

Die Zahl der Nachkommastellen kann in der PDF-Report-Konfiguration für die Standardabweichung und den Mittelwert gemeinsam festgelegt werden (Menü "Einstellungen/Reportverwaltung/Konfiguration/Nachkommagenauigkeit Mittelwert/Std.-Abw."; hier stehen ein oder zwei Nachkommastellen zur Auswahl).

# **5. Berechnung von Doppelskalafragen**

Doppelskalafragen setzen sich aus zwei separaten Skalafragen zusammen, für die zusätzlich zur Einzelauswertung eine kombinierte Analyse erfolgt. Es werden drei Arten von Doppelskalen und damit verbundenen Auswertungsmöglichkeiten unterschieden: Qualität und Wichtigkeit, Soll-Ist-Vergleich und Lernerfolgsevaluation. Die jeweilige Auswertung der drei Typen wird im Folgenden kurz erläutert.

# **5.1. Berechnung von Qualität und Wichtigkeit**

Bei diesem Doppelskalatyp wird mit der Beantwortung der ersten Frage eine Qualität beurteilt, während mit der Beantwortung der zweiten Frage die Wichtigkeit dieser Qualität bewertet wird.

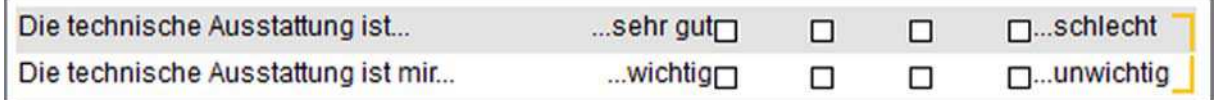

**Abbildung 673: Zwei zu einer Doppelskala verknüpfte Skalafragen (im VividForms Editor rechts an gelber Klammer erkennbar)**

Ziel der Verwendung von Doppelskalafragen ist es, zu ermitteln, ob tatsächlich Bedarf nach einer Verbesserung der Qualität besteht oder nicht. Es könnte z. B. kein Handlungsbedarf bestehen, wenn eine Qualität von vielen Umfrageteilnehmern zwar als mangelhaft beurteilt wird, gleichzeitig aber als vollkommen unwichtig erachtet wird. Wird diese Qualität jedoch als sehr wichtig bewertet, sollte sie dringend verbessert werden.

## *Anwendungsbeispiel:*

*Doppelskalafragen sind besonders geeignet, um Informationen zu durchgeführten Veränderungen/Neuerungen zu sammeln oder um im Vorfeld relevante Verbesserungsbereiche zu überprüfen:*

*Wenn z. B. in einer Institution kürzlich ein zusätzlicher Computerraum eingerichtet* wurde, könnte mit einer Doppelskala - wie in Abbildung 673: "Zwei zu einer Doppels*kala verknüpfte Skalafragen (im VividForms Editor rechts an gelber Klammer erkennbar)" (s. o.) – nach der technischen Ausstattung gefragt werden.* 

*Wenn die Wichtigkeit zur technischen Ausstattung von vielen Umfrageteilnehmern als unwichtig beurteilt wird, so ist klar, dass in die Ausstattung des neuen Computerraums nicht weiter investiert werden muss; womöglich wird er kaum genutzt …*

#### **Hinweis:**

Doppelskalafragen können ausschließlich für 4-6er Skalafragen erstellt werden.

Der Wert einer Doppelskalafrage ergibt sich aus der Differenz der Antwortwerte der beiden Fragen, d. h. vom Ergebnis der ersten Frage z.B. zur Qualität (a) wird das Ergebnis zur zweiten Frage z.B. zur Wichtigkeit (b) abgezogen. Bei zwei 6er-Skalafragen liegt der mögliche Wertebereich dieser Differenz beispielsweise zwischen -5 und +5.

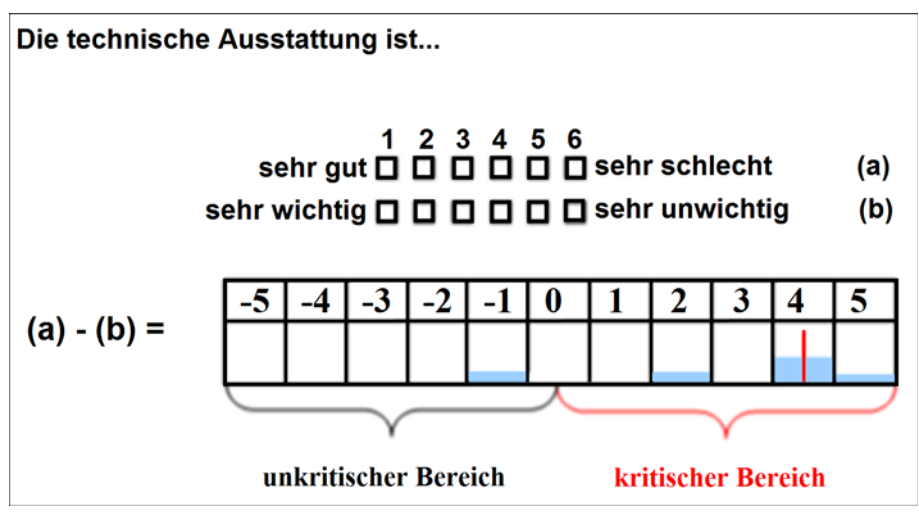

**Abbildung 674: Möglicher Wertebereich einer Doppelskalafrage aus 6er-Skalafragen**

## *Beispielberechnung der Extremwerte:*

*Bei einer 6er-Skalafrage wäre die kritischste Kombination, die ein Befragungsteilnehmer ankreuzen könnte:*

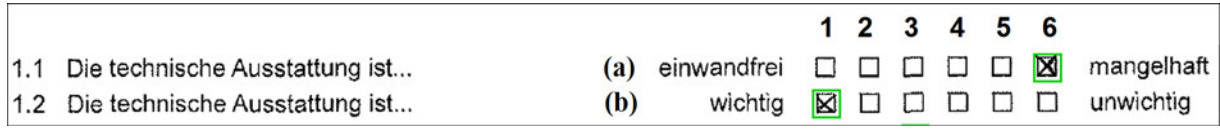

*Abbildung 675: Beispiel einer Doppelskalafrage (1)*

*Das bedeutet der Befragungsteilnehmer empfindet die Qualität als sehr schlecht und gleichzeitig ist die technische Ausstattung für ihn sehr wichtig. Berechnung des Extremwertes: (a-b) = (6-1) = 5*

*Das heißt "5" ist der kritischste Wert, der für diese Fragenkombination erreicht werden kann.*

*Der unkritischste Wert wäre ein Teilnehmer, der die Qualität mit sehr gut und gleichzeitig mit sehr unwichtig beurteilt. Berechnung des Extremwertes: (a-b) = (1-6) = -5*

*Das heißt "-5" ist der unkritischste Wert, der für diese Fragenkombination erreicht werden kann.*

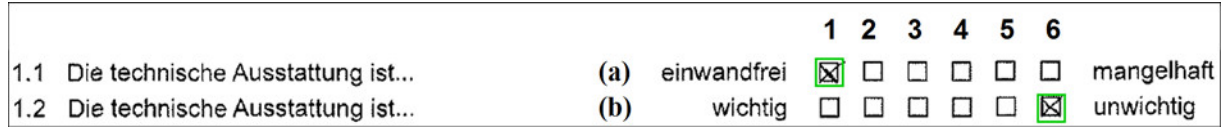

#### <span id="page-12-0"></span>*Abbildung 676: Beispiel einer Doppelskalafrage (2)*

*In den Beispielen oben liegen die kritischen Werte zwischen 0 und +5, da der positive Pol (markiert durch die Poltexte "sehr gut" bzw. "sehr wichtig") auf der linken Seite der Skala liegt. Befände er sich auf der rechten Seite, wären demgegenüber Werte zwischen 0 und -5 als kritisch zu beurteilen.*

*Die Ursache hierfür liegt darin, dass zwar die Pole zu den Skalafragen frei wählbar sind, die Reihenfolge der Antwortoptionen jedoch nicht: Die Kästchen werden in Eva-*

Sys von links nach rechts durchgezählt (vgl. [Abbildung 676: "Beispiel einer Doppels](#page-12-0)*[kalafrage \(2\)"\)](#page-12-0) und der Wert der Differenz bleibt der gleiche, unabhängig davon, auf welcher Seite der Skala welcher Pol liegt.*

Die Auswertung der Doppelskalafragen lässt sich im PDF-Report als sogenannte **Doppelskala-Profillinie** anzeigen.

Im Menü "Einstellungen/ Reportverwaltung/ Konfiguration/ Doppelskala-Profillinie" muss zuvor eingestellt werden, ob die kritischen Werte auf der rechten oder auf der linken Seite der Skala liegen. Der Bereich mit den kritischen Werten erscheint dementsprechend im PDF-Report in rötlicher Färbung.

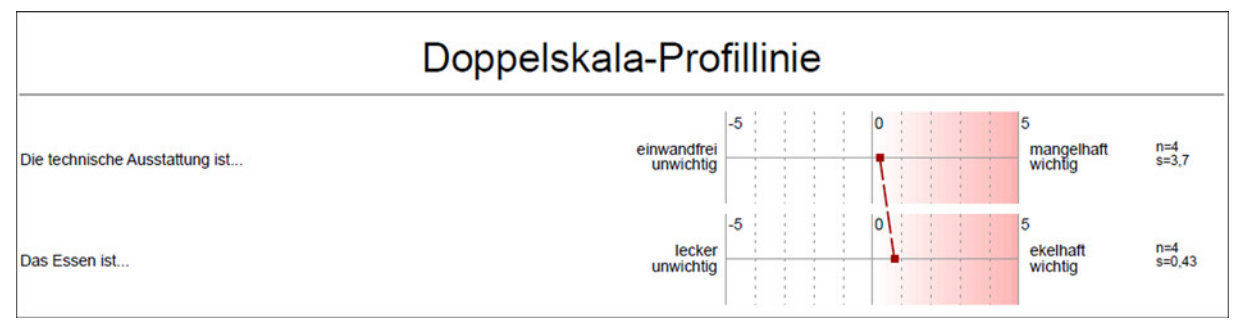

#### **Abbildung 677: Doppelskala-Profillinie im PDF-Report**

### **Hinweis:**

Bitte beachten Sie, dass für die Doppelskala nur Skalafragen kombiniert werden können, die eine identische Anzahl an Antwortoptionen (z.B. 6er-Skala) und den positiven bzw. negativen Pol auf der gleichen Seite (z.B. linker Pol = positiver Pol) haben.

# **5.2. Berechnung des Soll-Ist-Vergleichs**

Bei der Soll-Ist-Doppelskala werden die Ergebnisse der kombinierten Fragen in Form eines Spinnennetzdiagramms im PDF-Report angezeigt. Hierbei werden im Diagramm die Mittelwerte der beiden zusammengehörigen Fragen dargestellt um die Abweichungen zu visualisieren. Es erfolgt somit keine gesonderte Berechnung, sondern lediglich eine graphische Aufbereitung der Ergebnisse.

Diese Art der Doppelskala kann beispielsweise genutzt werden, um Abweichungen hinsichtlich der Erwartungshaltungen zu bestimmten Qualitätsmerkmalen darzustellen. Da die Auswertung in einem Spinnennetz erfolgt, müssen mindestens drei Doppelskalafragen erstellt werden (sechs Skalafragen). Je mehr Fragen in einer Gruppe enthalten sind, desto umfangreicher wird das Spinnennetz.

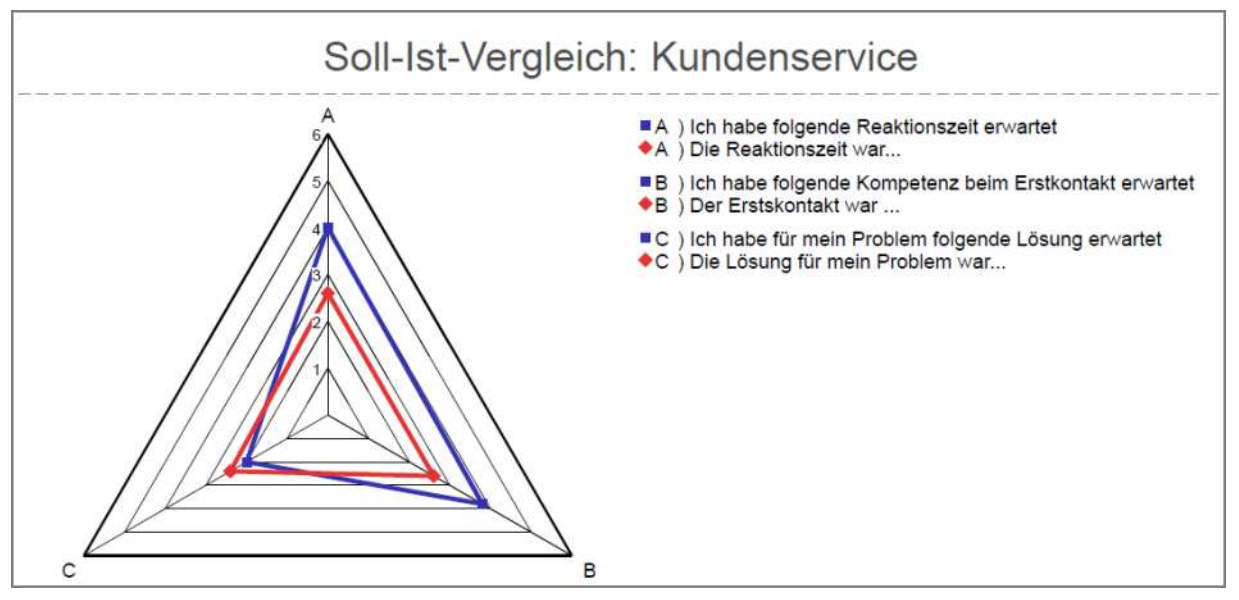

**Abbildung 678: Auswertung von verknüpften Skalafragen (Soll-Ist-Vergleich) als Spinnennetz**

Bitte beachten Sie, dass das Diagramm als maximalen Ausschlag den Wert der höchsten Antwortoption enthält. Sollten Sie in einer Fragengruppe Skalafragen unterschiedlicher Skalenlänge (z.B. 4er und 6er Skalafragen) oder Polung haben, muss dies bei der Interpretation berücksichtigt werden. Wir empfehlen, grundsätzlich eine einheitliche Skala zu verwenden.

## **5.3. Berechnung des Lernerfolgs**

Bei dieser Art der Doppelskala werden die Ergebnisse der Lernerfolgsevaluation in einer speziellen Auswertung und Grafik nach Raupach et. al. Med Teach 2011:e446 ee453 dargestellt.

Der Lernerfolg der gesamten Studierenden-Kohorte entspricht der Mittelwertänderung zwischen beiden Erhebungszeitpunkten. Problematisch ist hierbei, dass Studierende in höheren Semestern möglicherweise über mehr Vorwissen verfügen als Studierende am Beginn des Studiums. Folglich fällt die absolute Vorher-Nachher-Differenz bei fortgeschrittenen Studierenden geringer aus als bei Studienanfängern. Dies kann bei der Interpretation der Lernerfolgsdaten zu einer systematischen Benachteiligung von Lehrenden in Veranstaltungen in höheren Semestern führen. Daher muss eine Korrektur des studentischen Lernerfolgs auf das jeweilige Vorwissen erfolgen. Dies geschieht dadurch, dass die Mittelwert-Differenz durch den initialen Selbsteinschätzungs-Mittelwert geteilt wird. Je geringer das Vorwissen, desto höher ist der initiale Wert auf der sechsstufigen Skala - die Mittelwert-Differenz wird also leicht "abgewertet". Bei sehr großem Vorwissen wird die Differenz durch eine kleinere Zahl geteilt und somit "aufgewertet".

Der Lernerfolg wird nach folgender Formel berechnet:

Lernerfolg [%] = 
$$
\frac{\mu_{\text{prä}} - \mu_{\text{post}}}{\mu_{\text{prä}} - 1} \times 100
$$

Formel 1: µprä = Selbsteinschätzungs-Mittelwert der Studierendenkohorte vor der Lehr-Intervention; µpost = Selbsteinschätzungs-Mittelwert der Studierendenkohorte nach der Lehr-Intervention; die Korrektur des initialen Mittelwerts um minus eins ist notwendig, weil die Skala, mit der die Daten erhoben werden, bei eins und nicht bei null beginnt.

Der so berechnete Lernerfolg wird als Prozentzahl ausgedrückt. Ein Zuwachs von 100% wird dann erreicht, wenn nach der Lehre alle Studierenden der Meinung sind, ein Lernziel komplett erreicht zu haben. Zur Veranschaulichung des Prinzips der Aufbzw. Abwertung von Mittelwert-Differenzen durch die Division durch den initialen Mittelwert sind in folgender Tabelle einige Beispiel-Rechnungen angegeben:

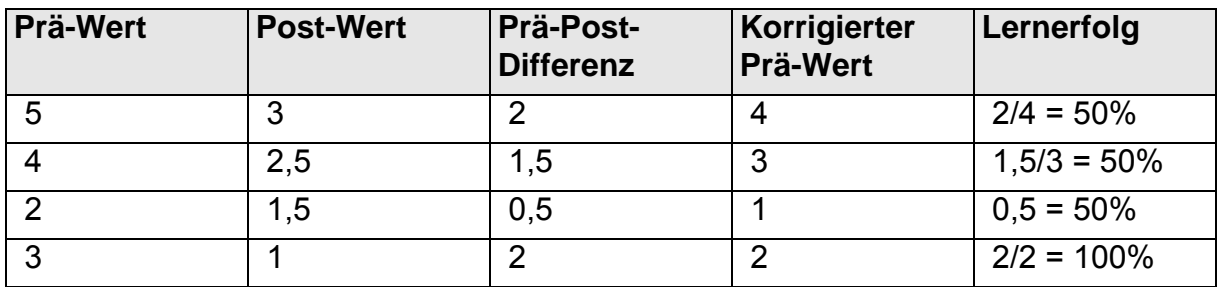

### **Tabelle 21: Beispiel-Rechnungen**

Prinzipiell ist auch ein "negativer Lernerfolg" denkbar - nämlich dann, wenn die studentischen Selbsteinschätzungen nach der Lehre schlechter ausfallen als vor der Lehre. Dies kann beispielsweise durch besonders verwirrende Unterrichtsveranstaltungen geschehen oder dadurch, dass abgefragte Lernziele in einer Veranstaltung gar nicht behandelt wurden und die Studierenden die entsprechenden Inhalte tendenziell eher vergessen haben. In einem solchen Fall liefert o.g. Formel einen überproportional hohen negativen Lernerfolg; um für dem Betrage nach gleich hohe positive und negative Lernerfolgs-Daten zu erhalten, muss der Nenner der Formel bei negativem Zähler anders lauten:

Lernerfolg [%] = 
$$
\frac{\mu_{\text{prä}} - \mu_{\text{post}}}{6 - \mu_{\text{prä}}} \times 100
$$

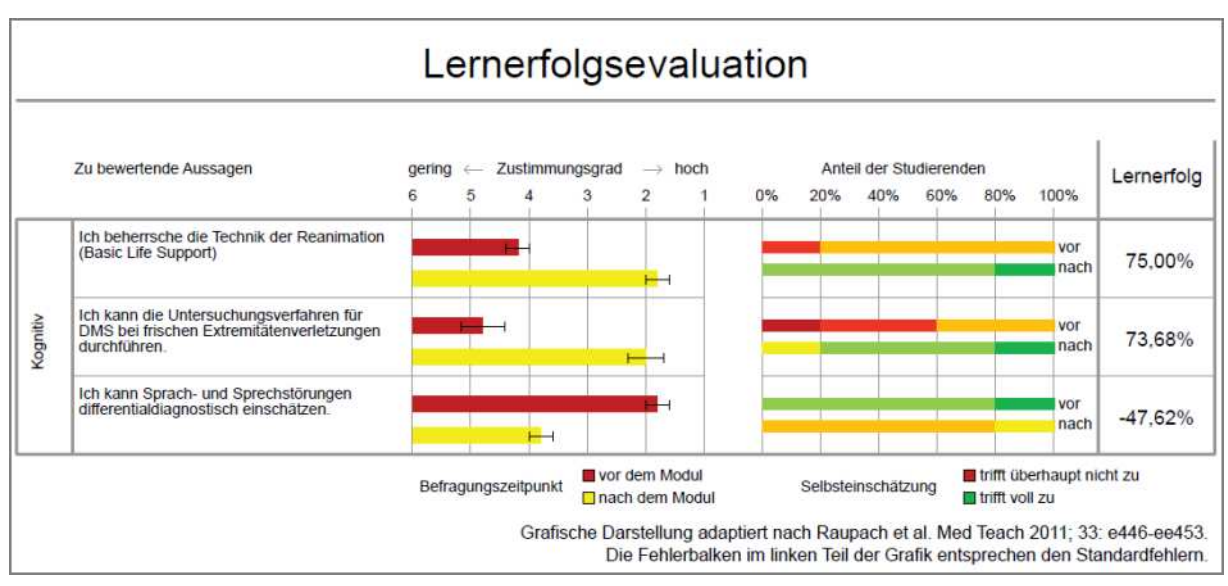

**Abbildung 679: Lernerfolgsevaluation**

# **6. Berechnung der kumulierten Häufigkeit**

Die kumulierte Häufigkeit (auch Summenhäufigkeit) summiert Häufigkeiten von Antworten in einer Skalafrage. Dabei wird in der Datenexportkonfiguration festgelegt, welche Optionen kumuliert werden sollen. In der Evaluation dient diese Funktion dazu, anzugeben, wie viele Antworten einer Frage einen bestimmten Wert überschreiten bzw. unterschreiten (Beispiel: "Gebe an, wie viele Teilnehmer einen höheren Wert als "4" gewählt haben").

Die kumulierte Häufigkeit wird als relativer Wert in Prozent ausgegeben.

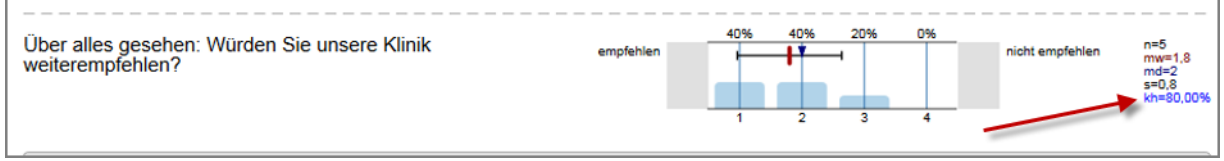

**Abbildung 680: Kumulierte Häufigkeit**

# **7. Berechnung der Normierung**

In EvaSys besteht die Möglichkeit, Normwerte für einen Fragebogen zu hinterlegen. Auf diese Weise lassen sich die Ergebnisse der Umfragen, die auf diesem Fragebogen basieren, leichter vergleichend interpretieren.

Die Normierung in EvaSys wurde in Zusammenarbeit mit Dr. Heiner Rindermann von der Universität Magdeburg entwickelt. Es wird eine abgewandelte Form der Z-Transformation durchgeführt.

Die Formel für den Fall, dass große (überdurchschnittliche) Werte besser sind, lautet:

$$
Normwert = \left( \frac{Mittelwert - Normbasismittelwert}{Normbasisstandardabweichung} * 10 \right) + 100
$$

Die Formel für den Fall, dass kleine (unterdurchschnittliche) Werte besser sind, lautet:

$$
Normwert = \t100 - \left( \frac{Mittelwert - Normbasismittelwert}{Normbasisstandardabweichung} * 10 \right)
$$

## *Beispielberechnung, wenn große Werte besser sind:*

*Wenn der Indikator – also der Gesamtmittelwert – einer Fragengruppe eines Fragebogens 5,9 beträgt und der korrespondierende Wert des Indikators für die Normbasis 5,388, resultiert bei einer Normbasisstandardabweichung von 0,9344 folgende Berechnung:*

$$
\text{Normwert} = \left( \begin{array}{c} 5.9 - 5.388 \\ 0.9344 \end{array} \right) \times 100 \} + 100
$$

Normwert =  $105.5$ 

### **Hinweis:**

Wenn in der Konfiguration des PDF-Reportes die Einstellung "Berechnungsart für die Normbildung" auf "2" gestellt ist, kann sich der berechnete Indikator für die Normierung geringfügig vom herkömmlichen Indikator unterscheiden. In diesem Fall wird der Mittelwert über die Datensatzmittelwerte berechnet, wobei in einem Datensatz eine Mindestanzahl an Items/Fragen beantwortet sein muss.

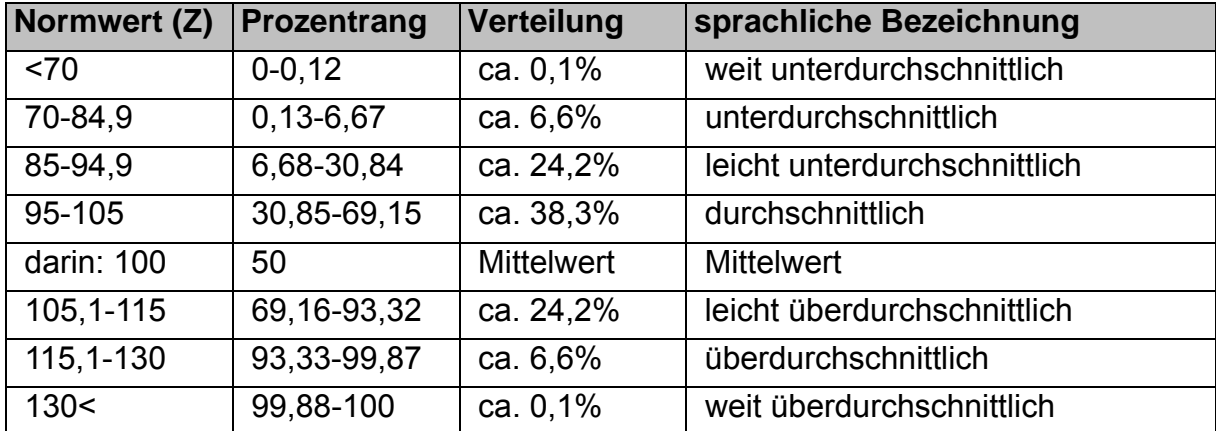

Die Normwerte sind nach folgender Tabelle interpretierbar. Ein Wert von 105,5 ist demnach als "leicht überdurchschnittlich" zu beurteilen (vgl. Zeile 6):

**Tabelle 22: Normeinteilung (Mittelwert = 100, Standardabweichung = 10)**

## **Tipp:**

Wenn eine Normwertbasis zu Ihrem Fragebogen existiert, können sie diese verwenden, um automatisch Qualitätsrichtlinien aus ihr zu generieren. Lesen Sie dazu Abschnitt 8.2.4. "Aus Normen konvertierte Qualitätsrichtlinien" im folgenden Kapitel.

# **8. Berechnung von Qualitätsrichtlinien**

Mit Qualitätsrichtlinien lassen sich Standards zu den verschiedenen Fragen eines Fragebogens definieren, die durch die Rückläufer einer Umfrage mindestens erreicht werden müssen. Qualitätsrichtlinien können dabei auf zwei Arten angelegt werden: Als mittelwertbasierte und als häufigkeitsbasierte Qualitätsrichtlinie. Im Folgenden werden beide Berechnungsarten erläutert.

## **8.1. Mittelwertbasierte Qualitätsrichtlinien**

Bei der Berechnung von mittelwertbasierten Qualitätsrichtlinien muss die Polung der einzelnen Fragen berücksichtigt werden, d.h. die Berechnung unterscheidet sich danach, ob große Werte besser sind (positiver Wert rechts) oder kleine Werte besser sind (positiver Wert links).

## **Beispielberechnung der Qualitätsrichtlinien, wenn große Werte besser sind:**

Im folgenden Beispiel wurde für die 5er-Skalafrage "Das Essen ist immer frisch." ein unterer Schwellwert von 2.5 und ein oberer Schwellwert von 3.22 festgelegt. Gleichzeitig wurde angegeben, dass hohe Werte besser sind.

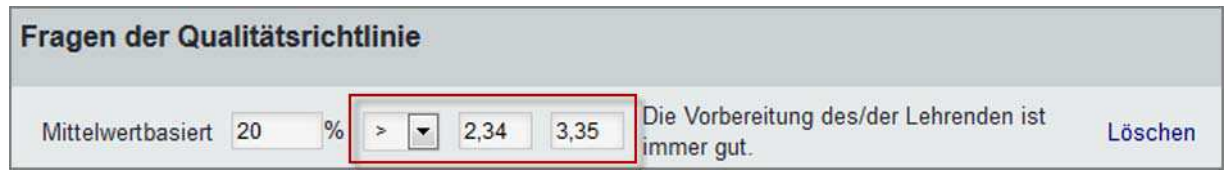

**Abbildung 681: Anlegen einer Qualitätsrichtlinie**

Wenn in einer Umfrage nun für die Frage "Das Essen ist immer frisch." ein Mittelwert von 3,4 erreicht wird, erscheint ein grünes Ampelsymbol, da der definierte Sollwert (>3,22) erreicht wurde.

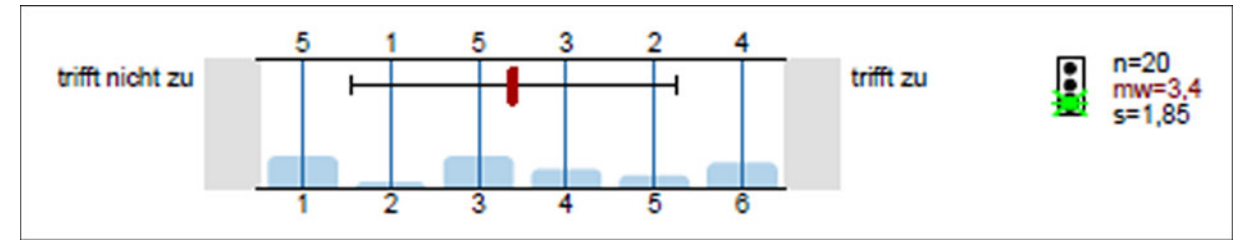

#### **Abbildung 682: Ampelsymbol**

In der folgenden Tabelle sehen Sie eine Beispielberechnung der Qualitätsrichtlinien (große Werte besser):

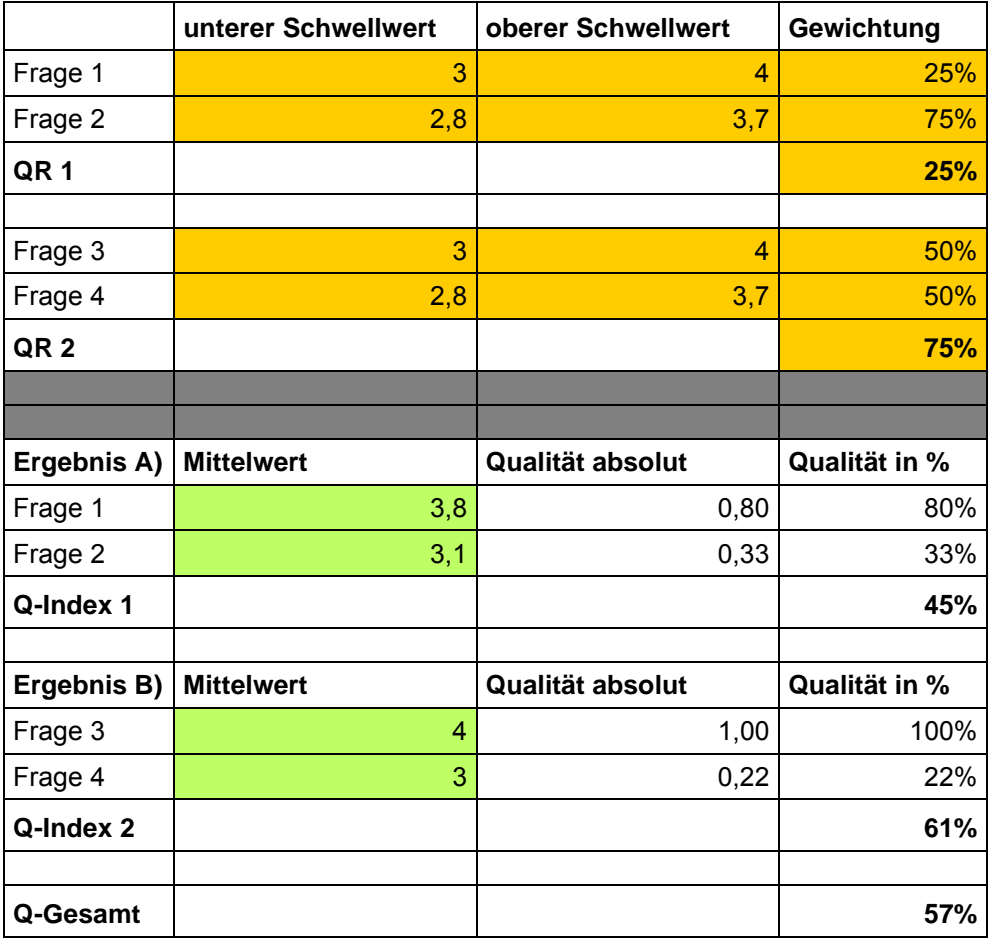

#### **Tabelle 23: Beispielberechnung der Qualitätsrichtlinien (große Werte besser)**

Die oberen (gelb hinterlegten) Werte sind die Werte der Qualitätsrichtlinie, die Sie beim Anlegen individuell bestimmen. Sie legen für jede Qualitätsrichtlinie die Gewichtung in Bezug auf den Gesamtqualitätsindex fest (QR 1 = 25%). Jeder Qualitätsrichtlinie werden dann beliebig viele Skalafragen zugeordnet (QR 1 = 2 Fragen). Für diese Fragen legen Sie dann jeweils den unteren und oberen Schwellwert, sowie den prozentualen Anteil an der Qualitätsrichtlinie fest (Frage 1: unterer Schwellwert = 3; oberer Schwellwert = 4; 25% Anteil an der QR 1).

In der unteren Hälfte der Tabelle (grün hinterlegt) sehen Sie die Ergebnisse Ihrer Fragen. Die Frage 1 hat beispielsweise einen Mittelwert von 3,8 erreicht.

Die **absolute Qualität** berechnet sich nach folgender Formel:

(erreichter Mittelwert – unterer Schwellwert)/(oberer Schwellwert – unterer Schwellwert)

In diesem Beispiel für Frage 1: (3,8-3)/(4-3)= 0,8

Für die **Qualität in %** gilt: Wenn die absolute Qualität > 1, dann sind 100% erreicht. Wenn die absolute Qualität < 0 ist, dann sind 0% erreicht. Für alle Werte zwischen 0 und 1 gilt: Qualität in % = absolute Qualität \* 100

In diesem Beispiel für Frage 1: 0,8 \* 100 = 80%

Um den **Qualitätsindex der gesamten Qualitätsrichtlinie** zu berechnen, wenden Sie folgende Formel an:

∑(erreichte Qualität pro Frage in % \* Gewichtung pro Frage) / 100

In diesem Beispiel für die Qualitätsrichtlinie 1: ((80%\*25%)+(33%\*75%))/100 = 44,75%

Dieser Wert wird auf 45% aufgerundet.

Um die **Gesamtqualität der Umfrage** zu berechnen, wird die folgende Formel angewendet:

∑(Qualitätsindex der gesamten Qualitätsrichtlinie \* Gewichtung der gesamten Qualitätsrichtlinie in Bezug auf den Gesamtqualitätsindex)/100

Im Beispiel ergibt sich somit folgende Berechnung:

 $((45\% * 25\%)+(61\% * 75\%))/100 = 57\%$ 

Die Umfrage hat somit eine Gesamtqualität von 57% erreicht.

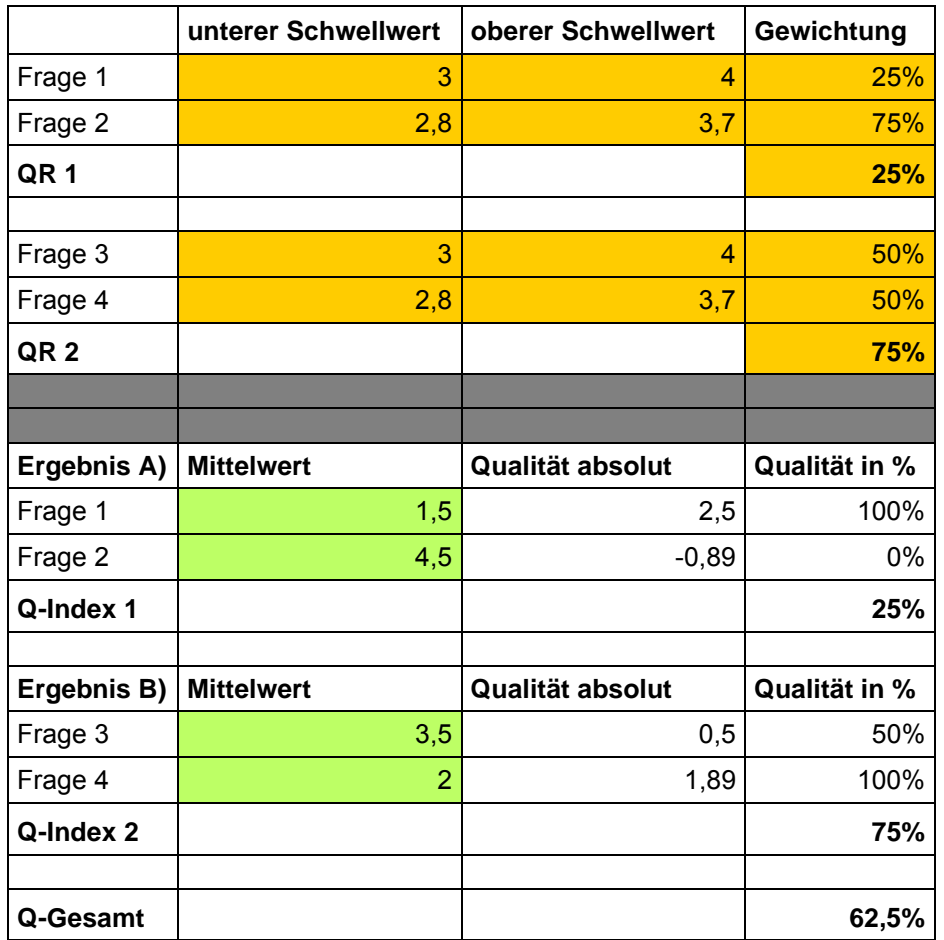

## **Beispielberechnung der Qualitätsrichtlinien, wenn kleine Werte besser sind:**

**Tabelle 24: Beispielberechnung der Qualitätsrichtlinien (kleine Werte besser)**

Die oberen (gelb hinterlegten) Werte sind die Werte der Qualitätsrichtlinie, die Sie beim Anlegen individuell bestimmen. Sie legen für jede Qualitätsrichtlinie die Gewichtung in Bezug auf den Gesamtqualitätsindex fest (QR 1 = 25%). Jeder Qualitätsrichtlinie werden dann beliebig viele Skalafragen zugeordnet (QR 1 = 2 Fragen). Für diese Fragen legen Sie dann jeweils den unteren und oberen Schwellwert, sowie den prozentualen Anteil an der Qualitätsrichtlinie fest (Frage 1: unterer Schwellwert = 3; oberer Schwellwert = 4; 25% Anteil an der QR 1).

In der unteren Hälfte der Tabelle (grün hinterlegt) sehen Sie die Ergebnisse Ihrer Fragen. Die Frage 1 hat beispielsweise einen Mittelwert von 1,5 erreicht.

Die **absolute Qualität** berechnet sich nach folgender Formel:

(oberer Schwellwert - erreichter Mittelwert)/(oberer Schwellwert – unterer Schwellwert)

In diesem Beispiel für Frage 1: (4-1,5)/(4-3)= 2,5

Für die **Qualität in %** gilt: Wenn die absolute Qualität > 1, dann sind 100% erreicht. Wenn die absolute Qualität < 0 ist, dann sind 0% erreicht. Für alle Werte zwischen 0 und 1 gilt: Qualität in % = absolute Qualität \* 100

In diesem Beispiel für Frage 1: 2,5 > 1 = 100 %

Um den **Qualitätsindex der gesamten Qualitätsrichtlinie** zu berechnen, wenden Sie folgende Formel an:

∑(erreichte Qualität pro Frage in % \* Gewichtung pro Frage) / 100

In diesem Beispiel für die Qualitätsrichtlinie 1: ((100%\*25%)+(0%\*75%))/100 = 25%

Um die **Gesamtqualität der Umfrage** zu berechnen, wird die folgende Formel angewendet:

∑( Qualitätsindex der gesamten Qualitätsrichtlinie \* Gewichtung der gesamten Qualitätsrichtlinie in Bezug auf den Gesamtqualitätsindex)/100

Im Beispiel ergibt sich somit folgende Berechnung:

 $((25\% * 25\%) + (75\% * 75\%)) / 100 = 62.5\%$ 

Die Umfrage hat somit eine Gesamtqualität von 62,5% erreicht.

#### **Tipp:**

Falls im verwendeten Fragebogen Niveau-Fragen vorkommen (d.h. die beste/ schlechteste Bewertung liegt genau in der Mitte der Skala), können Sie diese Fragen in der Qualitätsrichtlinie doppelt verwenden.

Eine mögliche Niveau-Frage ist beispielsweise "Wie beurteilen Sie die Anzahl der Vorträge?" mit sieben möglichen Optionen und der Bewertung z.B. "zu wenige" – "perfekt" – "zu viele". Hier liegen die positiven Umfragewerte in der Mitte (bei "perfekt" bzw. dem Wert 4).

Um diese Frage sinnvoll in die Qualitätsrichtlinie zu integrieren, wählen Sie sie ein erstes Mal aus. Sie decken damit die erste Richtung der Skala ("links von der Mitte") ab und legen zunächst fest, dass alle Werte kleiner als eine bestimmte Schwelle (z.B. 2,5) für einen Qualitätsabzug sorgen. Auch hier gibt es wie gewohnt einen Toleranzbereich (z.B. 2,0 bis 2,5).

Für die zweite Richtung ("rechts von der Mitte") wählen Sie die Frage ein zweites Mal aus. Nun geben Sie an, dass alle Werte für einen Qualitätsabzug sorgen, die größer als eine bestimmte Schwelle sind (z.B. 6 – wieder mit einem beliebigen Toleranzbereich).

Auf diese Weise stellen Sie sicher, dass auch Niveau-Fragen hinsichtlich der Qualitätsrichtlinie optimal interpretiert werden können.

Wenn Sie Niveau-Fragen in die Qualitätsrichtlinien integrieren, kann der Gesamtprozentsatz aller Skalafragen 100% überschreiten (siehe auch folgende Abbildung), da die einzelnen Niveau-Skalafragen doppelt aufgenommen werden müssen:

| <b>Mittelwertbasiert</b> | 25 | %     | $\leq$ $\equiv$        | $\vert \mathbf{v} \vert$<br>$\overline{2}$ | 2,5 | Wie beurteilen Sie die Anzahl der<br>Vorträge? | Löschen |
|--------------------------|----|-------|------------------------|--------------------------------------------|-----|------------------------------------------------|---------|
| Mittelwertbasiert        | 25 | $\%$  | ×                      | 6<br>$\ddot{\phantom{0}}$                  | 6,5 | Wie beurteilen Sie die Anzahl der<br>Vorträge? | Löschen |
| Mittelwertbasiert        | 25 | %     | $\left  \cdot \right $ | $\overline{2}$                             | 2,5 | Wie beurteilen Sie Teilnehmerzahl?             | Löschen |
| Mittelwertbasiert        | 25 | %     | $\geq$                 | 6<br>$\blacktriangledown$                  | 6,5 | Wie beurteilen Sie Teilnehmerzahl?             | Löschen |
| Mittelwertbasiert        | 25 | %     | $\left  \cdot \right $ | $\overline{2}$                             | 2,5 | Wie beurteilen Sie die Anzahl der Pausen?      | Löschen |
| Mittelwertbasiert        | 25 | %     | $\,>$                  | 6<br>$\cdot$                               | 6,5 | Wie beurteilen Sie die Anzahl der<br>Vorträge? | Löschen |
|                          |    | 150 % |                        |                                            |     |                                                |         |

**Abbildung 683: Niveau-Skalafragen**

### **Hinweis:**

Nach der erstmaligen Verwendung wird die Frage in der Auswahlliste mit einem Sternchen (\*) versehen, um Sie darüber zu informieren, dass die Frage bereits in die Qualitätsrichtlinie aufgenommen wurde.

## **8.2. Häufigkeitsbasierte Qualitätsrichtlinien**

Alternativ zu den vorgestellten mittelwertbasierten Qualitätsrichtlinien können auch sogenannte häufigkeitsbasierte Qualitätsrichtlinien erstellt werden. Statt eines Mittelwertes, der durch alle Befragungsteilnehmer gleichermaßen beeinflusst wird, ist hier eine bestimmte Häufigkeit von Antworten in einem bestimmten Wertebereich das entscheidende Kriterium. Im Gegensazt zur mittelwertbasierten Qualitätsrichtlinie gibt es keinen Toleranzbereich. Bei Nichterreichung des geforderten Wertes kommt sofort der volle Abzug zur Wirkung. Auch bei der häufigkeitsbasierten Qualitätsrichtlinie ist die Polung der Skalafrage relevant, also die Frage, ob hohe Werte besser sind (rechter Pol) oder kleine Werte besser sind (linker Pol).

## **Beispielberechnung, wenn hohe Werte besser sind:**

Im folgenden Beispiel wurde für die 6er-Skalafrage "Das Essen ist immer frisch." festgelegt, dass mindestens 38% der Befragten die Antwortoptionen 5 und 6 ausgewählt haben müssen. Gleichzeitig wurde angegeben, dass hohe Werte besser sind.

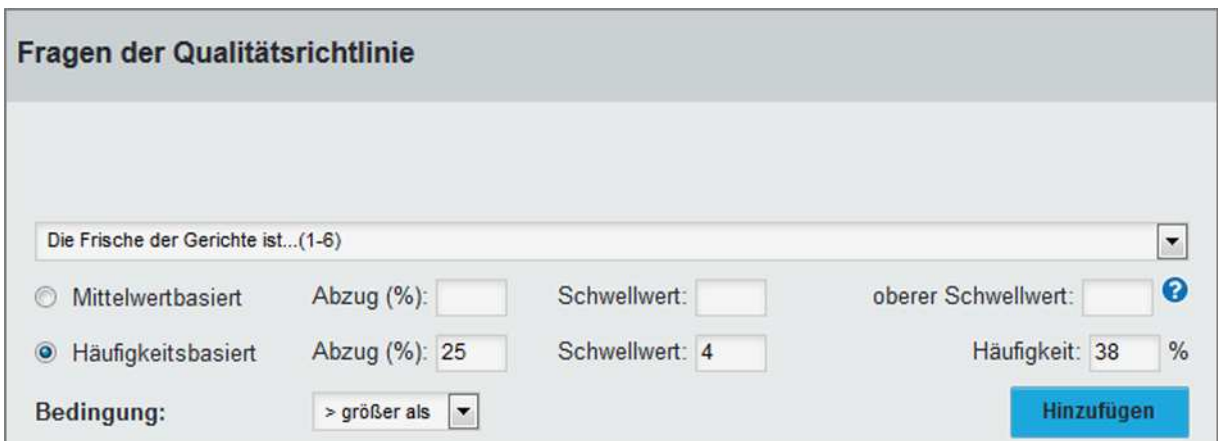

**Abbildung 684: Häufigkeitsbasierte Qualitätsrichtlinie**

## **Hinweis:**

Bei der Angabe der Häufigkeit können Sie nur ganze Zahlen (1-100) eingeben. Kommazahlen werden nicht unterstützt.

In der folgenden Abbildung haben insgesamt 50% (33,3% + 16,7%) für die Frage "Das Essen ist immer frisch." die Werte 5 und 6 angekreuzt. Es erscheint somit ein grünes Ampelsymbol im PDF-Report, da der definierte Sollwert erreicht wurde.

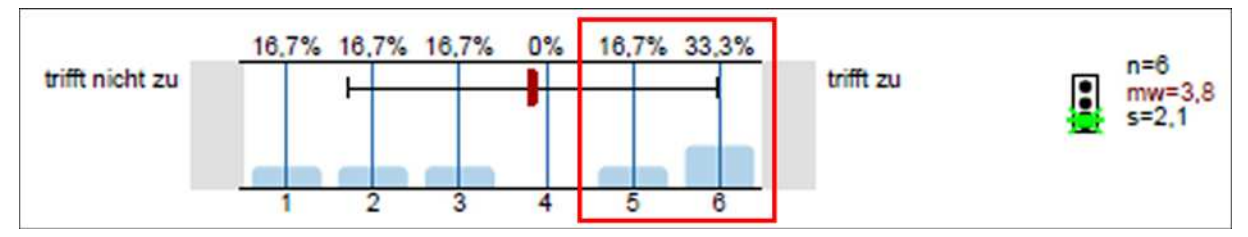

**Abbildung 685: Häufigkeitsbasierte Qualitätsrichtlinie – Ampelsymbol**

## **8.3. Aus Indikatoren konvertierte Qualitätsrichtlinien**

Statt mittelwertbasierte Qualitätsrichtlinien manuell anzulegen, können diese aus Indikatoren konvertiert werden. Hierzu wird global für alle Fragen die obere und untere Schwelle in Prozent der Skala festgelegt:

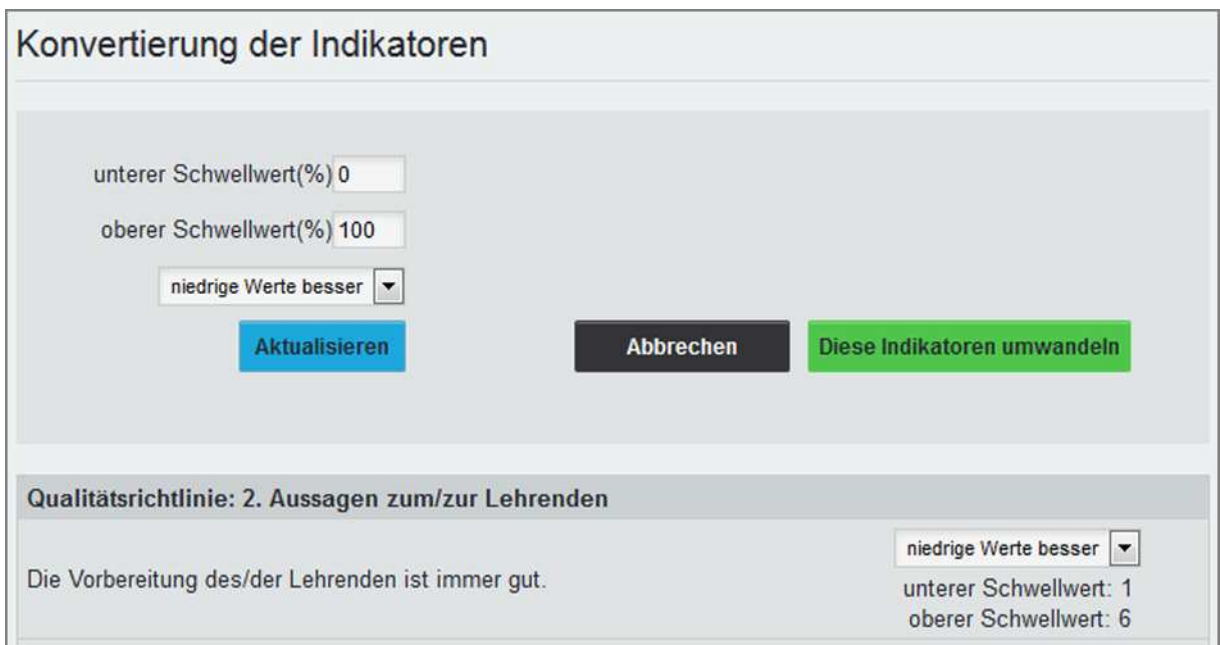

**Abbildung 686: Qualitätsrichtlinie aus Indikatoren umwandeln**

Wichtig ist auch hier wieder die Orientierung der Skalen. Diese kann individuell festlegt werden und so auch je nach Bedarf für einzelne Fragen umgepolt werden. Die Schwellwerte für den Toleranzbereich orientieren sich an dieser Stelle an der Länge Ihrer Skala (2 bis 11 Optionen), hier können Sie später genaue Sollwerte definieren. Die folgenden Beispiele verdeutlichen einige Schwellwerte für verschiedene Skalen:

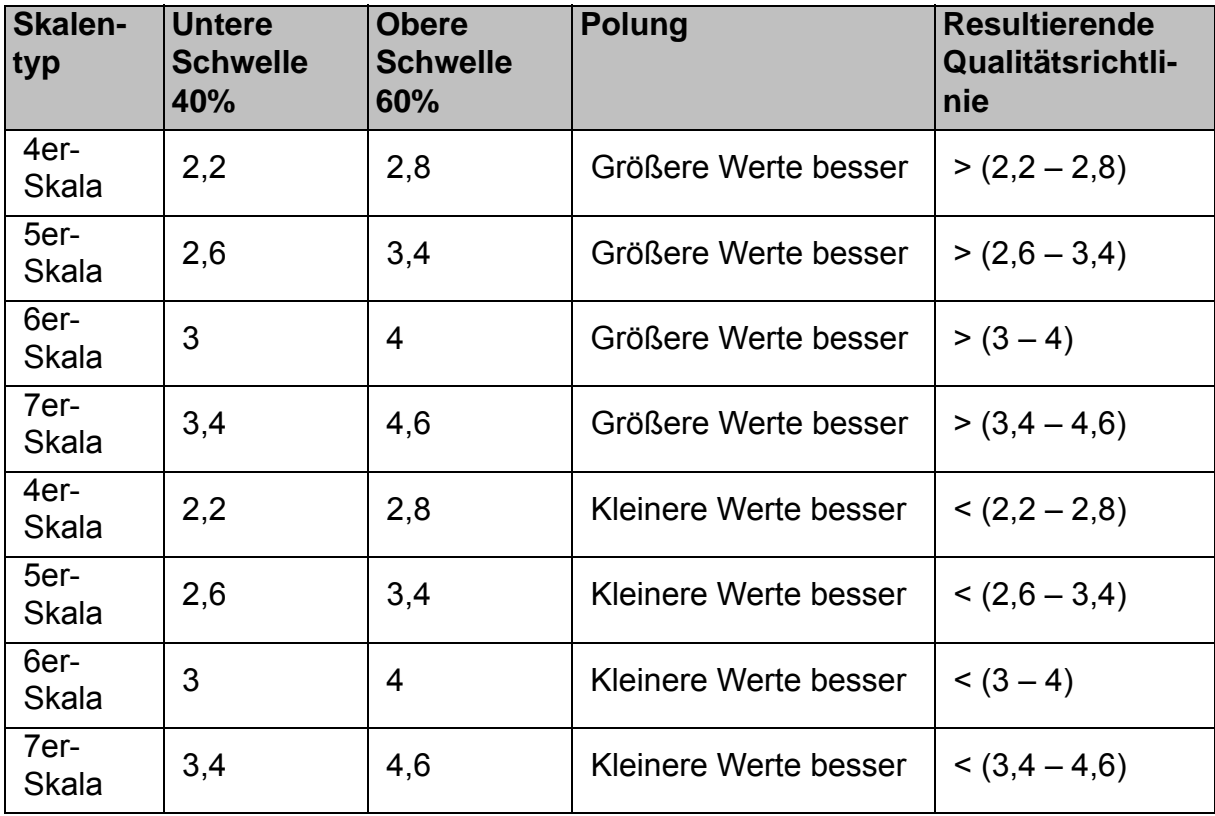

**Tabelle 25: Schwellwerte**

Das folgende Beispiel erläutert, wie die prozentualen Schwellen der Skala in Mittelwerte umgerechnet werden:

## **Berechnung eines Toleranzbereichs für:**

**untere Schwelle = 40%; obere Schwelle = 60%.**

- *z.B. 4er-Skala: Abstand von drei ganzen Einheiten zwischen 1 und 4 Untere Schwelle:*
- *40% (= 0,4) der drei Einheiten: 3 x 0,4 = 1,2*
- Zum Anfang der Skala (= 1, denn es muss ja mindestens die "1" angekreuzt wer*den) den Wert 1,2 dazu zählen: ergibt 2,2*

*Obere Schwelle:*

- *60% (= 0,6) der drei Einheiten: 3 x 0,6 = 1,8*
- *Zum Anfang der Skala (= 1) dazu zählen: ergibt 2,8*

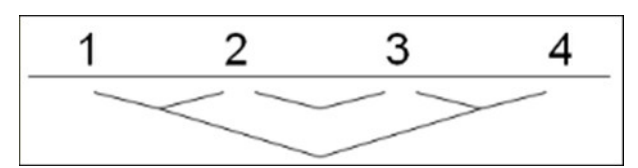

**Abbildung 687:** *Drei ganze Einheiten, beginnend bei der "1"*

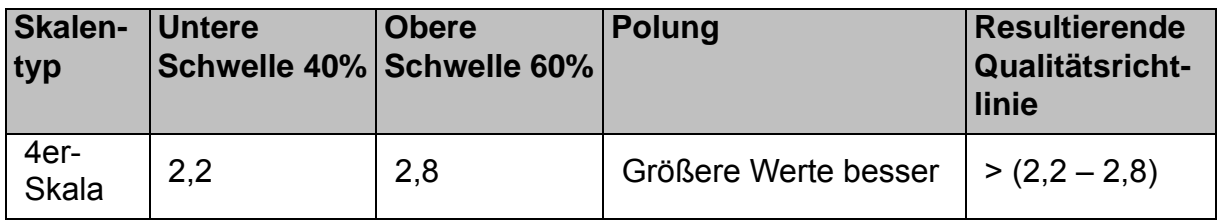

**Tabelle 26:** *Schwellwerte - Beispiel*

## **8.4. Aus Normen konvertierte Qualitätsrichtlinien**

Direkte Ausgangsbasis der QR sind die Normwerte (Normbasismittelwert und Normbasisstandardabweichung) der einzelnen Fragen. Der Vorteil ist, dass die Normwerte bereits auf einer sehr großen Datenbasis beruhen und die Polung der Fragen bereits eingestellt ist.

Die Idee bei der Konvertierung ist, die obere und untere Schwelle der Qualitätsrichtlinie an die Normbasismittelwerte und die Normbasisstandardabweichungen zu binden. Ob der Schwellwert genau dem Normbasismittelwert oder etwas besseren oder schlechteren Werten entspricht, kann der Nutzer durch die Auswahl eines "Vielfachen" der Normbasisstandardabweichung (S) bestimmen.

Dieses Vielfache wird als Granularität bezeichnet. Die Granularität kann zwischen +3 und -3 liegen, womit definierbar ist, ob die Schwelle der QR unterhalb oder oberhalb des Normbasismittelwertes liegen soll. Die Granularität wird je für die obere und untere Schwelle einmal für alle Fragen ausgewählt.

Die Berechnung der Schwellwerte für die Qualitätsrichtlinien erfolgt danach automatisch.

#### **Beispielberechnung, wenn größere Werte besser sind:**

Für einen Fragebogen, bei dem größere Werte besser sind, beeinflusst die Granularität, die für die negative Schwelle (=negativer Schwellwert) festgelegt wird, die Berechnung des unteren Schwellwertes (=negativer Schwellwert).

**Hinweis**: Bei einer Frage, bei der größere Werte besser sind, sind die negativen Schwellwerte immer die unteren Schwellwerte.

Dementsprechend beeinflusst die Granularität der positiven Schwelle den oberen Schwellwert.

Es wird hierbei die folgende Formel zugrunde gelegt:

Unterer Schwellwert = Normbasismittelwert (MW) – Granularität der negativen Schwelle \* Normbasisstandardabweichung

Für das folgende Beispiel wurde somit berechnet:

- 1. Unterer Schwellwert = 3.6 1\*1.25 = 2.35
- 2. Unterer Schwellwert =  $3.4 1*1.2 = 2.2$

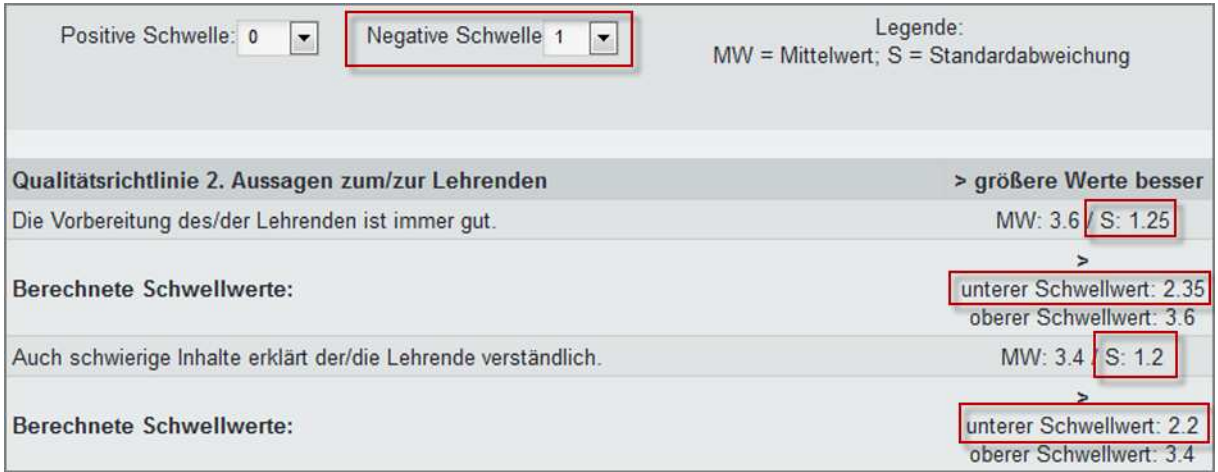

**Abbildung 688: Beispielberechnung, wenn größere Werte besser sind**

## **Beispielberechnung, wenn kleinere Werte besser sind:**

Für einen Fragebogen, bei dem kleinere Werte besser sind, beeinflusst somit die Granularität, die für die negative Schwelle (=negativer Schwellwert) festgelegt wird, die Berechnung des oberen Schwellwertes (=negativer Schwellwert).

Hinweis: Bei einer Frage, bei der kleinere Werte besser sind, sind die negativen Schwellwerte immer die oberen Schwellwerte.

Dementsprechend beeinflusst die Granularität der positiven Schwelle den unteren Schwellwert.

Es wird hierbei die folgende Formel zugrunde gelegt:

Oberer Schwellwert = Normbasismittelwert (MW) + Granularität der negativen Schwelle \* Normbasisstandardabweichung

Für das folgende Beispiel wurde somit berechnet:

- 1. Oberer Schwellwert = 2.96 + 1\*1.44 = 4.41
- 2. Oberer Schwellwert = 2.97 + 1\*1.44 = 4.41

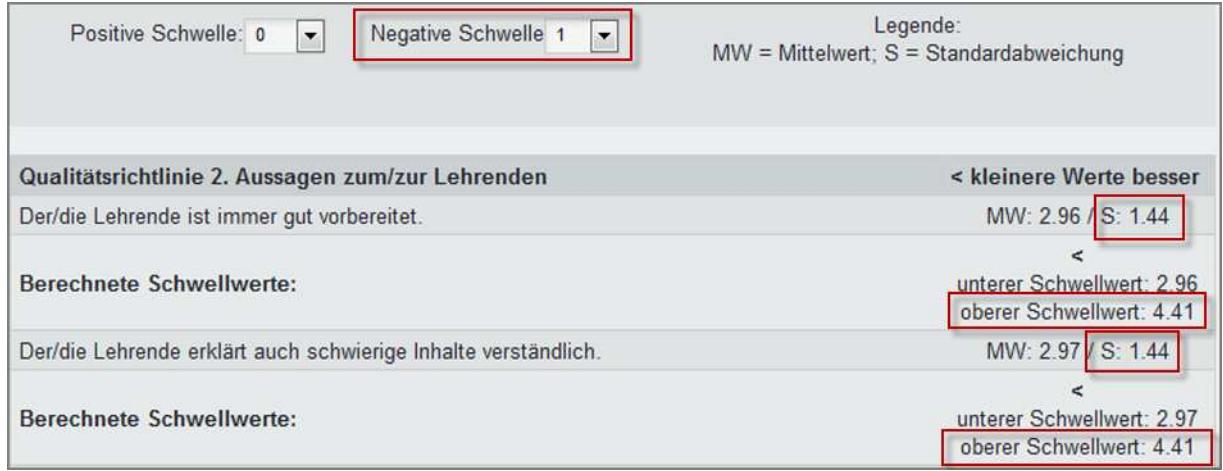

**Abbildung 689: Beispielberechnung, wenn kleinere Werte besser sind**